## Google Meet: How to Allow access to the camera and/or microphone

Click on the padlock at the left of the URL (web address) and a menu will pop up.

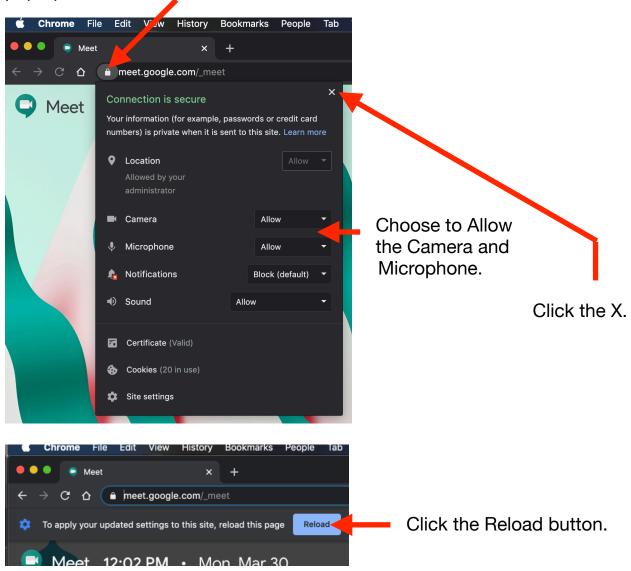